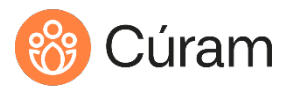

C ÚRAM TRAINING

# Cúram V8.X Customization Certification Preparation – Mini Project

#### Introduction

The tasks in this project are designed to help you prepare for C005- Cúram V8.X Customization - Certification. The tasks suggest customizations that you can make to the Case application that you built in the ADE Mini Project. You can perform the customizations in the CourseWorkshop project. Customizing the CourseWorkshop is much quicker than customizing out-of-the-box (OOTB) artifacts, thereby allowing you to concentrate on using the correct customization techniques as opposed to spending time performing impact analysis. However, some certification objectives, such as configurable validations and handcrafted service layer classes, cannot be performed in the CourseWorkshop. In addition, limitations in the CourseWorkshop, such as not having \tab folders, affect how to perform some tasks. Therefore, you should practice the topics by using the standard development environment. It is essential that you review the certification objectives when preparing for the test.

The instructions are short so you must think about how to implement them. In addition, the custom features are simplified for educational reasons.

## Summary of Changes

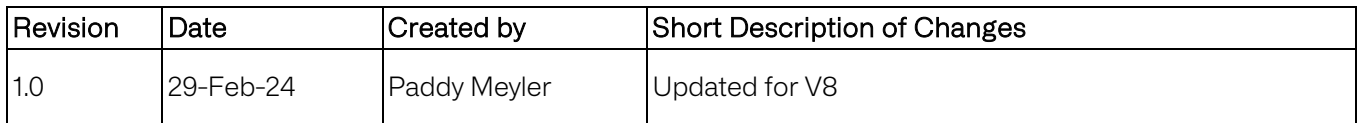

## P re re q u is ite s

You must have completed the tasks (at least up to task 15) in Cúram V8.X ADE Accreditation Preparation – Mini Project before you can perform the customizations listed below. All features should be implemented in the CourseWorkshop. For simplicity, it is best to use the development environment that you used for developer training. This environment is available for the following courses: CUR090, CUR091 and CUR092 (Merative Cúram Development Environment 8.X: Sandbox).

## Set Up

Assume that the project is called GLS (Gaia Life Services). Create a GLS folder in the server and client component folders. Make all changes in the GLS folder. Create the necessary folders within the GLS server folder.

In RSAD, rename the package ServerWorkshop to Core. Create a new model called GLS and specify the location to your GLS\model folder. Create the following package structure in GLS.

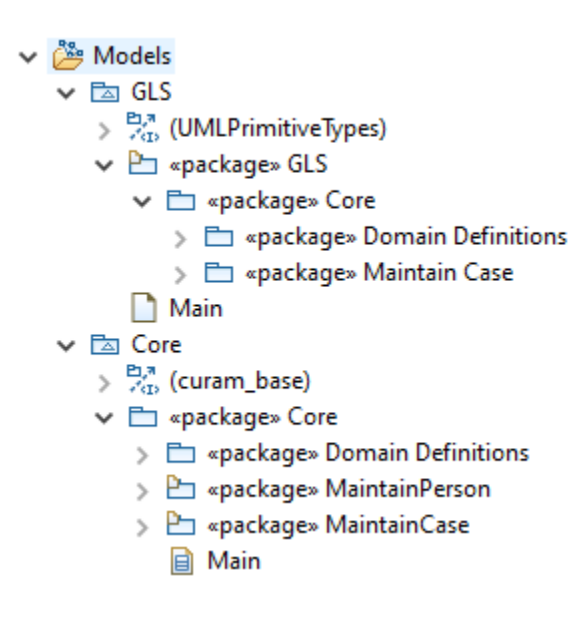

Set the GLS code package to **gls.cases**. Ensure that your component is selected during the build. Perform the necessary build and ensure that the application runs.

### Custom Features

Implement the following customizations one at a time. Use compliant techniques:

- 1. Add an additional case type called 'Child Support'.
- 2. Define a custom DMX file to remove one of the test cases from the OOTB file: Case.DMX. In addition, add test cases with the new type 'Child Support'. Use custom key ranges.
- 3. Change the OOTB property curam.miscapp.minorage from 18 to 17. Use the H2 Console to see that your change was loaded to the Properties table (you will not be able to see it in the sysadmin properties menu since you are using the CourseWorkshop).
- 4. The comments attribute for Case needs to be increased from 30 to 40 characters. Increase the size of the domain definition.
- 5. Add validation to ensure that the dateRegistered is not before the received (current) date. Display a suitable message when the dateRegistered is incorrect.
- 6. You need another attribute called dateClosed for cases. This must be in a separate table. You will add handling for this table in later tasks.
- 7. Create a DMX file to add records to the Case table and the new custom table for closed test cases.
- 8. When a case is closed, the Case home page should display the date closed. When a case is not closed, the label for this field should not appear.
- 9. The user should be able to close cases from the case Tab Actions menu. Provide a confirmation page. Set the closed date to today's date. There is no need to check the course status.
- 10. Provide an operation for the Case entity to return all closed cases. The operation should return information about the person (ID and name) and the case (case details and the closed date). Call the report from the shortcuts panel in the Reports section as you did for Aged Cases.